### **Guidelines for Adobe Photoshop**

### **step 1 Scale Your Document**

Adjust your document to the correct scale **1 inch = 1 foot** 

**\* For a 3ft x 8 ft banner, document should be set up 3 in x 8 in.** 

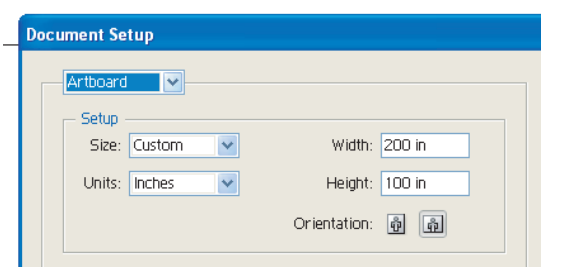

If you intend an image to completely cover a print (full bleed), be sure that the image extends past the document edge. Please DO NOT end it at trim - when sewn, the banner show white on the edges!

Also, do not place important elements like text, borders or logos too close to the trim line. They may get trimmed off or sewn through! To be safe, do not place anything important any closer than 1'' from the bleed edge of the document.

# **step 2 Images**

You are responsible for the quality of the images you are submitting. The source of your imagesis extremely important to obtain the highest quality results. Please be aware of the following.

**LOW-END FLATBED SCANNERS** - Most flatbed scanners are not very good at preparing images for a 4-color press. The images may appear soft, and fuzzy and the color will likely produce poorly. We recommend having the images professionally drum scanned at a service bureau and saved into CMYK.

**LOW-END DIGITAL CAMERAS** - Most Consumer-level digital cameras cannot produce the resolution or the color needed for a 4-color press. They are typically designed for the internet, not print. Ther are, however, more expensive digital cameras and camera backs that approach print quality. The newer 3.3 or higher ?mega pixel? cameras, for example, can sometimes produce good results in print. Find out about your cameras output in detail before deciding to use a digital camera.

PREVIOUSLY PRINTED MATERIAL - Scanning previously printed material will likely produce a ?morie? pattern – a visible, distracting texture. Whenever possible, start with original photographs or artwork, not previously printed material.

# **step 3 Color Information**

#### **Do not use RGB images!**

RGB stands for Red, Green, Blue, the primary colors of visible light. A computer monitor can only ?imitate? the colors of ink on paper. CYMK stands for Cyan, Magenta, Yellow, and Black, the ink used in 4-color process printing.

There is a color-shift, when converting from RGB to CYMK. If you are concerned about the color of your images, then we recommend that you order a proof for your job. DO NOT trust the colors on your monitor, unless you have a monitor that has been accurately calibrated.

#### **Using Black:**

For all Blacks (K) including logos, borders, and headlines are ?rich? This means that it also has C, M, and Y values as well as K. If we were to only print the Black values, the black that is printed would appear washed-out. In order to make visually stunning blacks it is necessary to add the other values into the mix.

# **step 3 Color Information (contd)**

**Standard Black Setting:**

- $C 10$  $M - 10$
- $Y 10$
- K 100

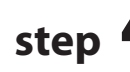

### **step 4 Resolution**

Viewing Distance and resolution guidelines is based on the following:

#### **THE LARGER THE IMAGE, THE LOWER THE RESOLUTION REQUIRED AT FULL SCALE.**

**Resolution in CYMK Mode.** (Megabytes (MB) at full size)

5ft. or less 100 PPI (file size 5.5 MB per Sq.ft.) 5ft. or greater 75 PPI (file size 3.1 MB per Sq.ft.) 10ft. or greater 50 PPI (file size 1.4 MB per Sq.ft.) 50ft. or greater 25 PPI (file size .35 MB per Sq.ft.) To determine resolution at scaled size, determine the scale factor, multiply resolution X scaled factor.

#### **- Example -**

5ft. x 7ft. Image (35 Sq.ft.) Resolution is 75 PPI at full scale (file size 3.1 MB per Sq.ft.) Your file size will be 5x7=35 Sq.ft. (35 x 3.1 MB=164.4 MB file size) Your resolution for 1/12 scale is 900 PPI (75x12=900)

# **step 5 Design Tips**

When there is text or vector art, such as logo etc. We recommend you place your bitmap file into vector based application (Illustrator, Corel draw, etc.) and do your type and vector graphics, this will give you very sharp lines in the final cut.

### **step 6 Saving the File**

We require .PSD, .EPS, or .TIFF files from Photoshop. Here's How: Select **File**> **Save As** 1) Save as a TIFF 2) Set byte order to Macintosh 3) **DO NOT** check LZW Compression 4) Click Ok

## **step 7 Check List**

- > File is in correct scale 1inch = 1 foot
- > Color must be in CYMK format. Correct color input from the color chart, includingblack.
- > All text must be converted to outlines.
- > When laying out the design, make sure graphics and text are not close to the edges due
- to hemming and grommets.

Note: To avoid any delay and any additional setup cost, please make sure that all of the aboveguidelines are met.